## 2 Finish Windows setup

Windows-Setup abschließen | Skonfiguruj system Windows Finalizaţi configurarea Windows | Windows إعداد إنهاء

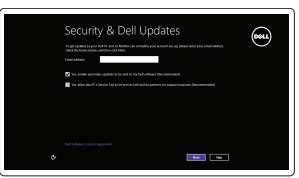

## Locate your Dell apps

Ihre Dell Apps ausfindig machen | Odszukaj aplikacje Dell Localizaţi aplicaţiile Dell | Dell تطبيقات موقع تحديد

# ▐▐

## Learn how to use Windows

Informationen zur Verwendung von Windows | Poznaj system Windows Aflaţi cum se utilizează sistemul Windows | Windows استخدام كيفية تعلم

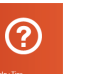

### My Dell

Mein Dell | Mój Dell Computerul meu Dell | بي الخاص Dell جهاز

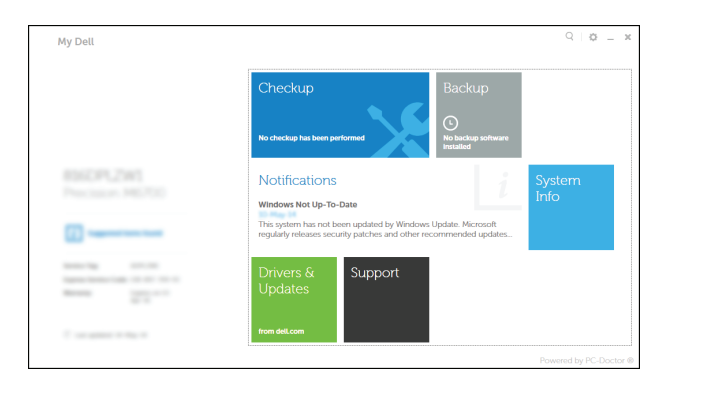

## Connect the power adapter and 1 press the power button

Netzadapter anschließen und Betriebsschalter drücken Podłącz zasilacz i naciśnij przycisk zasilania Conectati adaptorul de alimentare și apăsați pe butonul de alimentare توصيل مهايئ التيار والضغط على زر التشغيل

Schnellstart-Handbuch Skrócona instrukcja uruchomienia Ghid de pornire rapidă

### Register your computer

Computer registrieren | Zarejestruj komputer Înregistraţi-vă computerul | الكمبيوتر تسجيل

#### Dell Backup and Recovery

Sicherheit und Aktualisierungen aktivieren Włącz zabezpieczenia i aktualizacje Activati securitatea și actualizările تمكين الأمان والتحديثات

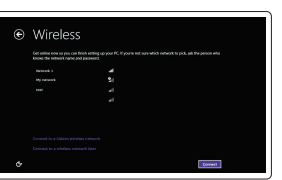

Dell Backup and Recovery | Program Dell Backup and Recovery Backup şi recuperare Dell | Dell Backup and Recovery

#### Product support and manuals

Produktsupport und Handbücher Pomoc techniczna i podręczniki Manuale și asistență pentru produse دعم المنتج والدالئل

dell.com/support dell.com/support/manuals dell.com/windows8

Contact Dell

Kontaktaufnahme mit Dell | Kontakt z firmą Dell

Contactaţi Dell | Dell بـ االتصال

#### dell.com/contactdell

#### Regulatory and safety

Sicherheitshinweise und Zulassungsinformationen Przepisy i bezpieczeństwo Reglementări și siguranță ممارسات األمان والممارسات التنظيمية

dell.com/regulatory\_compliance

#### Regulatory model

Muster-Modellnummer | Model Model de reglementare | التنظيمي الموديل P24E

#### Regulatory type

Muster-Typnummer | Typ Tip de reglementare | التنظيمي النوع P24E002

#### Computer model

Computermodell | Model komputera موديل الكمبيوتر | computerului Modelul

Inspiron 7746

© 2014 Dell Inc. © 2014 Microsoft Corporation.

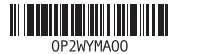

## Help and Tips

Hilfe und Tipps | Pomoc i porady Ajutor şi sfaturi | والتلميحات التعليمات

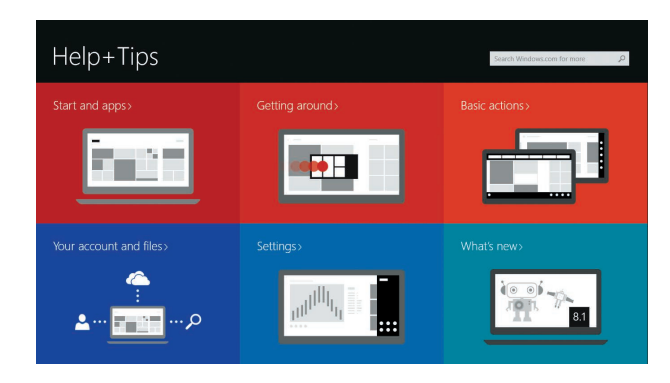

#### Enable security and updates

## Connect to your network

Mit dem Netzwerk verbinden Nawiąż połączenie z siecią Conectati-vă la retea التوصيل بالشبكة

#### **MOTE:** If you are connecting to a secured wireless network, enter the password for the wireless network access when prompted.

- ANMERKUNG: Wenn Sie sich mit einem geschützten Wireless-Netzwerk verbinden, geben Sie das Kennwort für das Wireless-Netzwerk ein, wenn Sie dazu aufgefordert werden.
- UWAGA: Jeśli nawiązujesz połączenie z zabezpieczoną siecią bezprzewodową, wprowadź hasło dostępu do sieci po wyświetleniu monitu.
- **Z NOTĂ:** Dacă vă conectați la o rețea wireless securizată, introduceți parola pentru acces la reţeaua wireless când vi se solicită.

**مالحظة:** في حالة اتصالك بشبكة السلكية مؤمنة، أدخل كلمة المرور لوصول الشبكة الالسلكية عند مطالبتك.

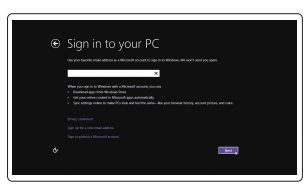

#### Sign in to your Microsoft account or create a local account

Bei Ihrem Microsoft-Konto anmelden oder lokales Konto erstellen

- Zaloguj się do konta Microsoft albo utwórz konto lokalne
- Conectati-vă la contul Microsoft sau creati un cont local

قمب تسجيل الدخول إلى حساب Microsoft أو قم بإنشاء حساب محلي

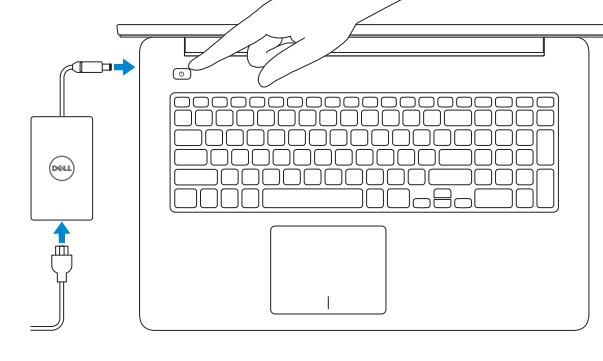

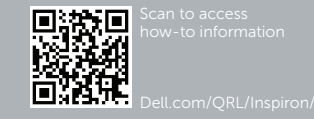

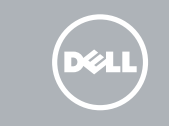

# Quick Start Guide

# Inspiron 17 7000 Series

## Features

Funktionen | Funkcje | Caracteristici | الميزات

1. Microfonul din dreapta

2. Cameră

7. Port HDMI 8. Port de retea

3. Indicator luminos de stare a camerei

4. Microfonul din stânga 5. Buton de alimentare

6. Port pentru adaptorul de alimentare

9. Port USB 3.0 cu PowerShare

10. Port USB 3.0

21. ملصق رمز الخدمة

11. Cititor de cartele de stocare

12. Port pentru setul cască-microfon

13. Indicator luminos de stare a alimentării si bateriei 14. Indicator luminos de activitate a hard diskului 15. Zonă pentru clic stânga

16. Zonă pentru clic dreapta

17. Porturi USB 2.0 (2) 18. Unitate optică

- 1. Right microphone
- 2. Camera
- 3. Camera-status light
- 4. Left microphone 5. Power button
- 
- 6. Power -adapter port
- 7. HDMI port
- 8. Network port
- 9. USB 3.0 port with PowerShare
- 10. USB 3.0 port
- 11. Media-card reader

19. Slot pentru cablu de securitate

20. Etichetă de reglementare

21. Etichetă de service

- 12. Headset port
- 13. Power and battery-status light
- 14. Hard-drive activity light
- 15. Left-click area
- 16. Right-click area
- 17. USB 2.0 ports (2)
- 18. Optical drive
- 19. Security-cable slot
- 20. Regulatory label
- 
- 
- 
- 
- 
- 21. Service Tag label

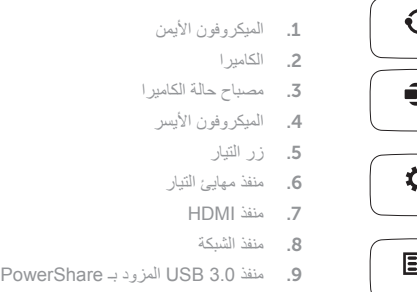

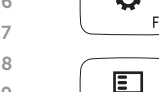

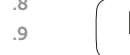

1010منفذ 3.0 USB

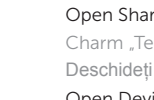

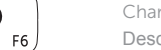

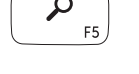

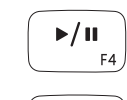

1111قارئ بطاقات الوسائط

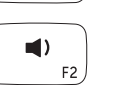

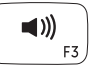

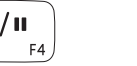

- 12. Kopfhöreranschluss
- 13. Betriebs- und Akkuzustandsanzeige
- 14. Festplattenaktivitätsanzeige
- 15. Linker Mausklickbereich
- 16. Rechter Mausklickbereich
- 17. USB 2.0-Anschlüsse (2)
- 18. Optisches Laufwerk
- 19. Sicherheitskabeleinschub
- 
- 21. Service-Tag-Etikett

1. Rechtes Mikrofon

2. Kamera

3. Kamerastatusanzeige 4. Linkes Mikrofon

5. Betriebsschalter 6. Netzadapteranschluss

> Charm "Teilen" öffnen | Otwarcie panelu Udostępnianie فتح اختصار المشاركة | Partajaţi butonul Deschideţi

7. HDMI-Anschluss

- 8. Netzwerkanschluss
- 9. USB 3.0-Anschluss mit PowerShare 20. Normenetikett
- 10. USB 3.0-Anschluss
- 11. Medienkartenleser

Charm "Einstellungen" öffnen | Otwarcie panelu Ustawienia افتح اختصار الضبط | Setări butonul Deschideţi

Turn off/on wireless Wireless ein-/ausschalten Activare/dezactivare functie wireless

- 1. Mikrofon prawy
- 2. Kamera
- 3. Lampka stanu kamery
- 4. Mikrofon lewy
- 5. Przycisk zasilania
- 6. Złącze zasilacza
- 7. Złącze HDMI
- 8. Złacze sieciowe
- 9. Port USB 3.0 z funkcją PowerShare 20. Etykieta znamionowa
- 10. Port USB 3.0
- 11. Czytnik kart pamięci
- 12. Gniazdo zestawu słuchawkowego
- 13. Lampka zasilania i stanu akumulatora
- 14. Lampka aktywności dysku twardego
- 15. Lewy obszar dotyku
- 16. Prawy obszar dotyku
- 
- 18. Napęd dysków optycznych
- 19. Gniazdo linki antykradzieżowej
- 
- 21. Etykieta ze znacznikiem serwisowym
- 
- -
	-
	-
	-
	-
	- 17. Porty USB 2.0 (2)
	- -
		-
		-
- 
- 
- 
- 

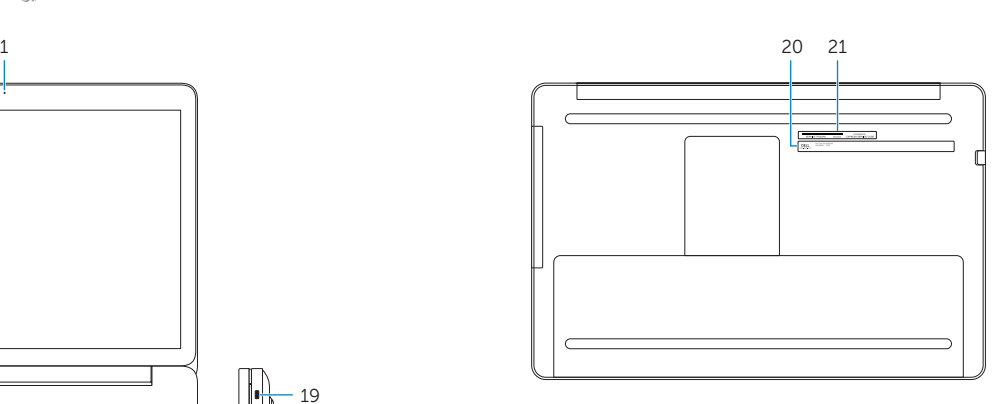

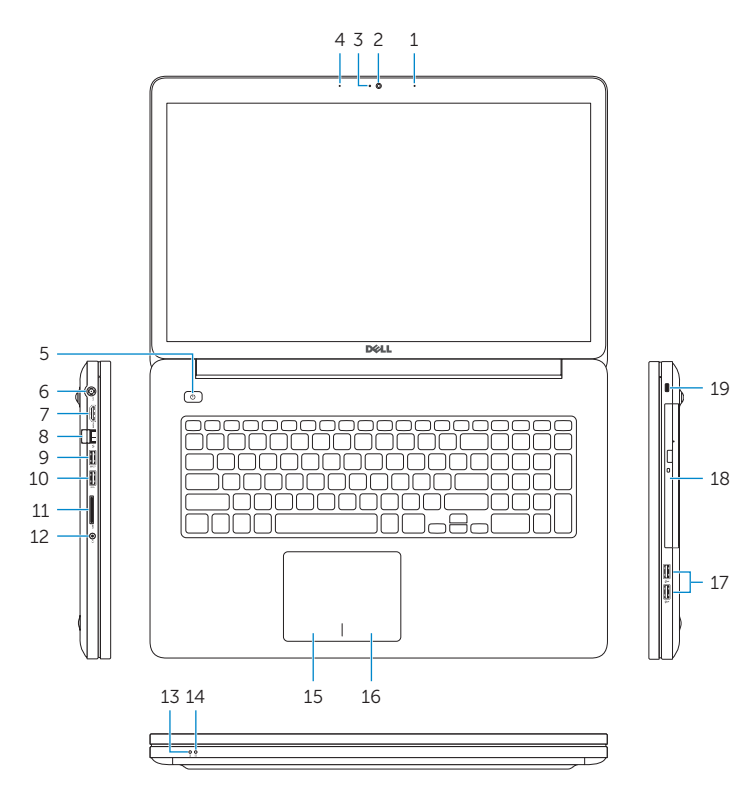

## Shortcut keys

Tastaturbefehle | Skróty klawiaturowe Taste pentru comenzi rapide | االختصار مفاتيح

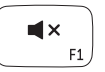

#### Mute audio

Audio stummschalten | Wyciszenie dźwięku

Decrease volume

Lautstärke reduzieren | Zmniejszenie głośności

كتم الصوت | Dezactivati sunetul

خفض مستوى الصوت | volum Micşorare

Charm "Suche" öffnen | Otwarcie panelu Wyszukiwanie

Increase volume

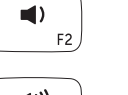

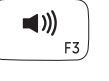

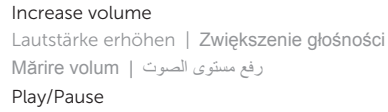

 $\mathbf{C}$ w  $\blacksquare$ 

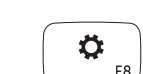

#### Play/Pause

Wiedergabe/Pause | Odtwarzanie/wstrzymanie تشغيل/إيقاف مؤقت | Pauză/Redare

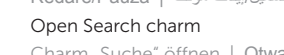

افتح اختصار البحث | Căutaţi butonul Deschideţi

### Open Share charm

### Open Devices Charm

Charm "Geräte" öffnen | Otwarcie panelu Urządzenia فتح اختصار الأجهزة | Deschideți butonul Dispozitive

#### Open Settings Charm

#### List recently -used apps

Kürzlich verwendete Apps auflisten | Ostatnio używane aplikacje Lista aplicaţiilor utilizate recent | سرد التطبيقات المستخدمة ً مؤخرا

#### Disable/enable keyboard backlight

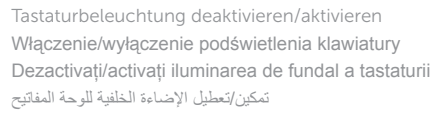

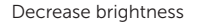

Helligkeit reduzieren | Zmniejszenie jasności تخفيض مستوي السطوع | luminozitate Reducere

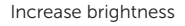

Helligkeit erhöhen | Zwiększenie jasności

رفع مستوى السطوع | luminozitate Creştere

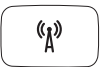

當

 $\frac{1}{2}$   $\frac{1}{2}$   $\frac{1}{2}$   $\frac{1}{2}$ 

 $-\frac{1}{2}$   $\frac{1}{2}$   $\frac{1}{2}$   $\frac{1}{2}$ 

F10

F11

F12

Włączenie/wyłączenie sieci bezprzewodowej

تشغيل/إيقاف تشغيل االتصال الالسلكي

### NOTE: For more information, see *Specifications* at dell.com/support .

- ANMERKUNG: Weitere Informationen finden Sie unter *Technische Daten* auf dell.de/support .
- **UWAGA:** Aby uzyskać więcej informacji, zobacz *Specyfikacje* na stronie **dell.com/support** .
- **ZANOTĂ:** Pentru informatii suplimentare, consultati *Specificatii* la adresa **dell.com/support** .

**مالحظة:** لمزيد من المعلومات، انظر المواصفات على العنوان **support/com.dell**.

12. منفذ سماعة الرأس 1313مصباح حالة البطارية والتشغيل 14. مصباح نشاط محرك الأقراص الثابتة 15\_ منطقة النقر الأبسر 16. منطقة النقر الأيمن ) 1717منافذ 2.0 USB )2 18. محرك الأقراص الضوئية 19. فتحة كبل الأمان 20. الملصق التنظيمي